# **Theme Press Designer**

Relates To THEME PRESS

## Theme Press Designer

**Prompt**The control panel used for design, at the page, space, and theme level.

#### **Definition**

The Theme Press Designer is accessed from the Confluence Page Tools Menu by clicking the ellipses (...) button. Or, use keyboard shortcuts, and press either the "." (period, full stop) or "," (comma) key on your keyboard.

The different tabs available in the Theme Press Designer include:

- Page Designer Tab
- Space Tab\*
- Theme Tab

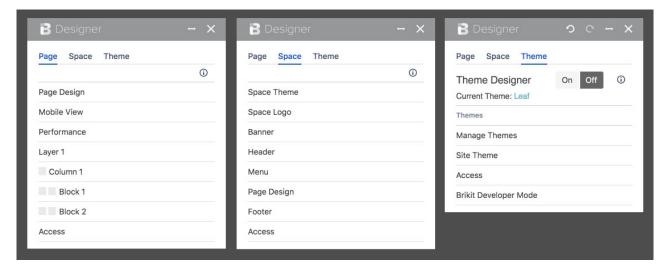

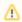

\*The **Space Tab** was previously called the **Architect Tab**. (versions earlier than Theme Press 3.0.2)

#### Info

### Related

- Creating a New Theme
- Enabling and Disabling the Theme Designer
- Setting Designer Tab Access Permissions